## **DSDLINK**

Puede hacer su pedido, desde cualquier dispositivo, desde donde se encuentre, y en cualquier momento.

## **CREA UNA CUENTA NUEVA**

- 1. Descargue la aplicación de DSDLink en su móvil o navegue a la pagina web www.DSDLink.com
- 2. Haga clic en 'Create A New Account'
- 3. Busque en su Email un correo con el título 'Welcome to DSDLink'
- 4. Haga clic en 'set password' y elija una contraseña

## **VINCULE SU CUENTA CON SU DISTRIBUIDOR**

- 5. Inicie sesión en DSDLink (omita este paso si está usando la página web)
- 6. Seleccione 'Manage Business'
- 7. Busque su distribuidor
- 8. Ingrese su número de cliente (customer ID) y un número de factura pasado

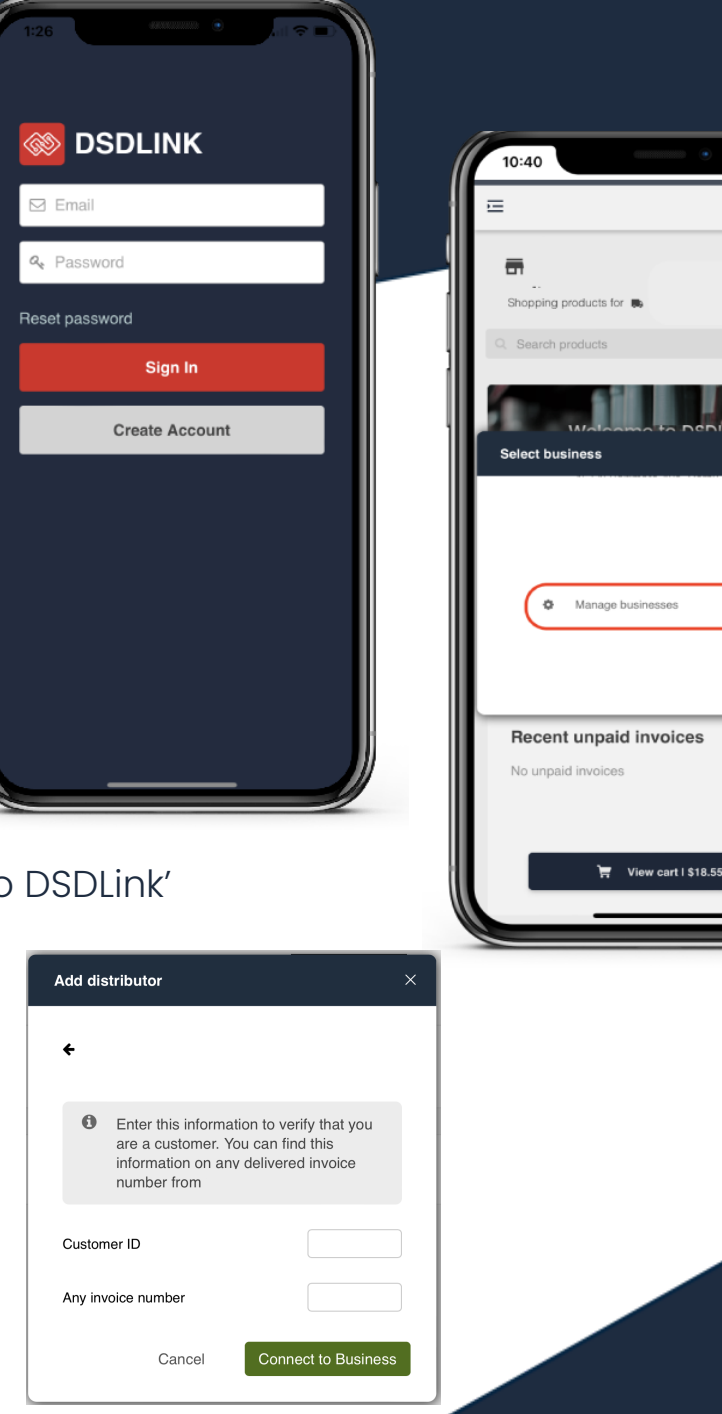

Confirm

## Powered by **ENCOMPASS**